# ل 105KP بدايت نامہ

يہ کتابچہ فون سے مختلف ہوسکتا ہے اس کا انحصار فون کے سافٹ ويئر ورژن اور خدمت مہياکار پر ہے.

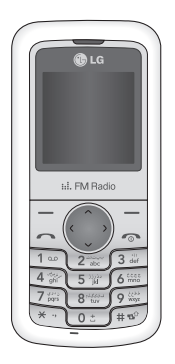

## فهرست

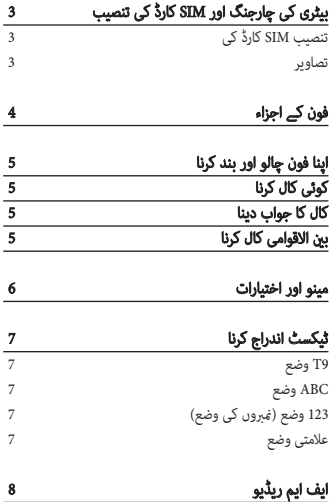

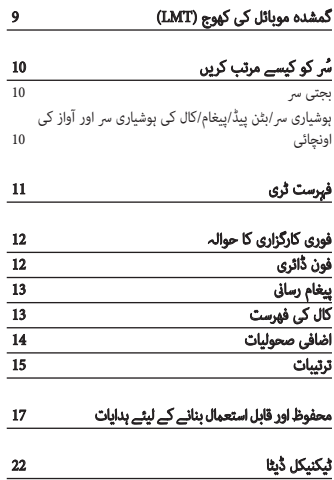

# بيٹرى کى چارجنگ اور اورSIM کارڈ کی تنصي تنصيب

## تنصيبSIM کارڈ کی کی

اہم!

جب آپ ايک سيلولر نيٹ ورک ميں شامل ہورہے ہوتے ہيں٬ تو آپ کو ايک داخلی SIM کارڈ آپ کے شامل ہونے کی تفصيلات جيساکہ آپ کا PIN، موجود اختياری خدمات اور بہت سارى دوسرى خدمات کے ساتھ مہيا کی جاتی ہے.

- تصاوير
- **<sup>1</sup> <sup>2</sup>** بيٹرى کا غلاف کھوليں **<sup>3</sup>** اپنى SIM داخل کريں **<sup>4</sup>** بيٹرى کا غلاف بند کرديں **<sup>5</sup>** اپنى بيٹرى چارج کريں
- <sup>﴾</sup> داخلی SIM کارڈ اور اس کے رابطے رگڑ لگنے یا موڑنے سے<br>باآسانی خراب ہوسکتے ہيں، لہٰذا کارڈ داخل کرتے یا نکالتے<br>وقت دھیان رکھیںـ تمام SIM کارڈز چھوٹے بچوں کی پہنچ سے دور رکھيںـ
	- **›** فون ميں USIM کی سہولت نہيں ہےـ

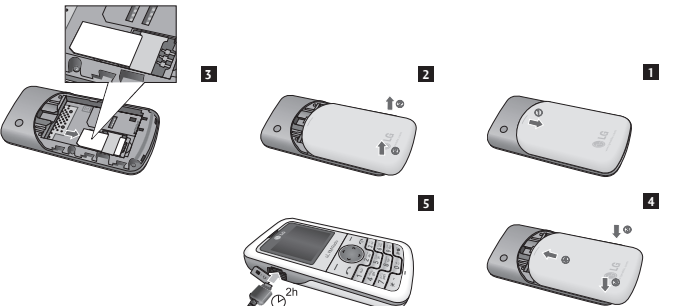

فون کے اجزاء

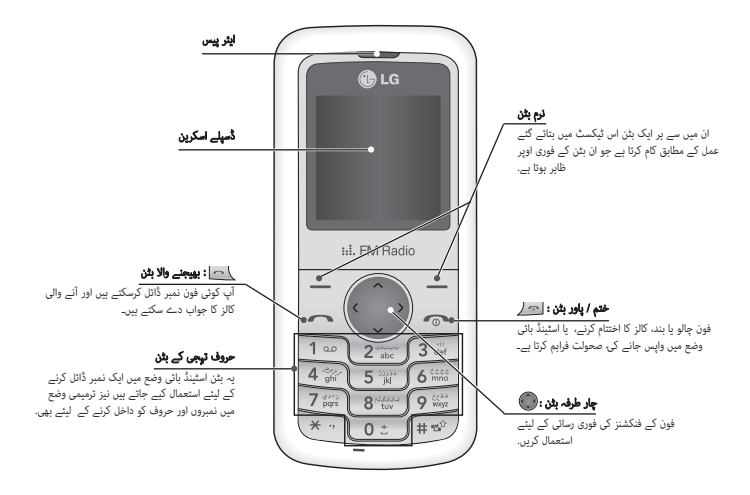

4

## اپنا فون چالو اور بند کرنا

.1 فون کو چالو کرنے کے ليئے [اختتامى] بٹن کو دبائے رکھيں يہاں تک کہ فون چالو نہ ہوجائے. .2 فون کو بند کرنے کيلئے، [اختتامی] بٹن کو دبائے رکھيں يہاں تک کہ پاور-ختم کی تصوير ظاہر نہ ہوجائےـ

## کوئی کال کرنا

.1 علاقہ کے کوڈ کے ساتھ فون نمبر داخل کريں .2 [بھيجنا] بٹن کو نمبر پر کال کرنے کيلئے دبائيں. .3 جب ختم کرليں، [ختم] بٹن دبائيںـ

## کال کا جواب دينا

- .1 جب فون بج رہا ہو اور فون آئيکن اسکرين پر جھلملا رہا ہو تو، [بھيجيں] بٹن دبائيں يا جواب دينے کيلئے باياں نرم بٹن دبائيںـ
	- .2 کال ختم کرنے کے ليئے [ختم] بٹن دبائيں. نوٹ
	- **›** کال ختم ہوجانے کے بعد فون اسٹينڈ بائى وضع ميں واپس چلا جائے گا.

## بين الاقوامى کال کرنا

- .1 بين الاقوامى پرى فکس کے ليئے بٹن کو دبائے رکھيں حرف <+> خود بخود بين الاقوامى رسائى کوڈ منتخب کرليتا ہے.
	- .2 ملکی کوڈ پھر علاقائی کوڈ اور پھر فون نمبر داخل کريں.
		- .3 [بھيجنا] بٹن کو نمبر پر کال کرنے کے ليئے دبائيں.

## مينو اور اختيارات

آپ کا فون کارگزاریوں کا مجموعہ فراہم کرتا ہے جس کے ذریعے آپ اسے ذاتی بناسکتے ہيں. ان کارگزاریوں کی ترتیب مينو اور ذیلی مينو میں کی گئی ہے٬ جن تک رسائی دائيں اور بائيں نرم بٹنوں کے ذریعے کی جاسکتی ہے. نرم بٹنوں کے فوراً اوپر موجود نمائش کی اسکرین کے نیچے لیبل پر ان کے موجودہ فنکشن ظاہر کیئے گئے ہيں.

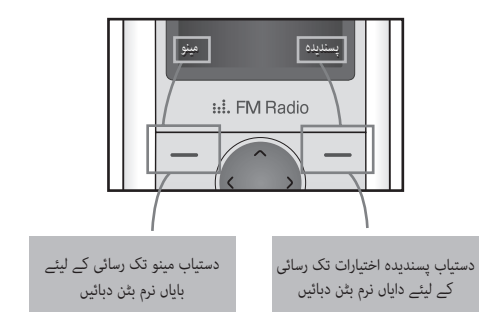

## ٹيکسٹ اندراج کرنا

آپ فون کے بٹن پيڈ کو استعمال کرتے ہوئے حروف تہجی کا اندراج کرسکتے ہيںـ اوضاع کو بدلنے کے لئے بٹن کو استعمال کريںـ

## 9T وضع

يہ وضع آپ کو يہ سہولت ديتى ہے کہ آپ ايک حرف کے ليئے صرف ايک بٹن اسٹروک کے ذريعہ لفظ اندراج کريںـ صحيح لفظ کو معين کرنے کيلئے 9T وضع ايک اندرونى ڈکشنری کو خود بخود آپ کے بٹن اسٹروک کے ساتھ ملاتی ہے، لہذا روايتى ABC وضع کے مقابلے ميں کم مرتبہ بٹن اسٹروک مطلوب ہوتا ہےـ

## ABC وضع

يہ وضع آپ کو يہ سہولت ديتى ہے کہ آپ حروف کو مطلوبہ حرف کے ساتھ ايک بار، دوبار، تين بار يا چار بار لگی بٹن کو دبا کر اندراج کريں يہاں تک حرف ظاہر ہوجائےـ

# 123 وضع (نمبروں کی وضع)

ايک نمبر کے ليئے ايک بٹن اسٹروک کو استعمال کرتے ہوئے نمبروں کا اندراج کريں

**علامتى وضع**<br>يہ وضع آپ کو يہ سہولت ديتى ہے کہ آپ خاص حرفوں کو <sup>بے</sup> بٹن دبا کر اندراج کريںـ

# ايف ايم ريڈيو (يہ فنکشن جگہوں کے مختلف ہوئے پر مختلف ہوگا.)

.1 منتخب ريڈيو اسٹيشن کو اسٹور کرنے کے ليئے چينل کے متساوی نمبر بٹن کو دبائيںـ

- .2 ريڈيو چينلز کو لانے کے بعد، آپ متساوی نمبر بٹن کو دباکر کوئی دوسرا چينل سن سکتے ہيںـ
- 3. آپ بائيں نرم بٹن [اختيارات] ∕ —آ کو دبا کر درج ذيل اختياری فہرستوں پر رسائی حاصل کرسکتے ہيں ـ
- **›** چينل کی ترميم کرنا کرنا: آپ دائيں/بائيں نيويگيشن بٹن اور نمبر بٹن کو استعمال کرتے ہوئے ايک وقت ميں 0.1 MHz چينل اورفريکوئنسی کو ترتيب دے سکتے ہيںـ
	- **›** خود کار اسکين اسکين: اگر آپ "خودکار اسکين ابھی" چالو کرتے ہيں، تو يہ خود بخود ريڈيو چينل کو مرتب کرديتا ہےـ جب «اس اسٹيشن کو محفوظ کريں؟» پيغام ظاہر ہو اور آپ ہاں کرديں تو منتخـب فريکوئنسی اسٹور ہوجائے گی.
		- **›** چينلز کو ريسيٹ کرناکرنا: آپ اپنے محفوظ کردہ تمام چينلز کو مٹا سکتے ہيںـ
	- **›** اسپيکر سے سننا سننا: اندرونی اسپيکر کے ذريعے ريڈيو سننے کے ليئے اس کو منتخب کريںـ اسپيکر کو بند کرنے کے ليئے، «ہيڈ سيٹ سے سننا» کو [اختيارات] ميں سے منتخب کريںـ

# گمشده موبائل کی کھوج (LMT)

.1 اس فون کے LMT کارگزاری کے ذریعے آپ موبائل کھوجانے کی صورت میں ٹریکنگ کا نظام نصب کرسکتے ہيں. .2 جیسے ہی کوئی نامجاز شخص آپ کا فون استعمال کرتا ہے، آپ کے فون سے SMS جاری کردیا جاتا ہے اور آپ کے پہلے سے واضح کردہ نمبر پر بھیج دیا جاتا ہے. .3 LMT کو چالو کرنا **›** گمشده موبائل کى کھوج چنيں **›** ڈیفالٹ LMT کوڈ درج کریں **›** چالو کريں LMT **›** ڈیفالٹ LMT کوڈ تبديل کريں **›** LMT کے ليئے نمبر داخل کريں نوٹ **›** اس صورت میں کہ آپ اپنے فون کو کسی دوسرے SIM کارڈ کے ساتھ استعمال کرنا چاہتے ہيں، LMT کی کارگزاری کو بند کرنا یاد رکھیں. +92 اور اس کے بعد موبائل کا نمبر) **›** اس بات کی ہدايت کی جاتی ہے کہ پہلے سے مرتب کردہ نمبر کو ملک کے کوڈ کے ساتھ درج کیا جائے (مثال کے طور پر، پاکستان کے ليئے، **›** ڈیفالٹ LMT نمبر «0000» ہے

# سُر کو کيسے مرتب کريں

## بجتى سر

- .1 بائيں نرم بٹن [مينو] کو دبائيں اور اوپر/نيچے نيويگيشن بٹن کو استعمال کرتے ہوئے [ترتيبات وضع قطع] کو منتخـب کريںـ
	- .2 [ذاتى] منتخب کرکے بجتى سريں چنيں.
	- .3 باياں نرم بٹن [ٹھيک ہے] کو دبائيں اور پھر آپ اپنى پسنديدہ رنگ ٹون کو مرتب کرسکتے ہيںـ

مشورہ

**›** اگر آپ اپنی وضع کے طور پر تھرتھراہٹ کو منتخب کرنا چاہتے ہيں، تو تھرتھراہٹ وضع کو منتخب کريں يا اوپری نيويگيشن بٹن کو دبائے رکھيں.

# ہوشيارى سر/بٹن پيڈ/پيغام/کال کى ہوشيارى سر اور آواز کى اونچائى

ہوشيارى سر/بٹن پيڈ/پيغام/کال کى ہوشيارى سر اور آواز کى اونچائی کو آپ منتخب کرسکتے ہيںـ آپ اس آواز کو بدل سکتے ہيں جو کہ بٹن دبانے کے وقت بجے گا٬ يا آواز کى اونچائی ـ [مينو - ترتيبات - وضع قطع - ذاتى]

فہرست ٹر ٹرى

#### .1 فون ڈائر . ڈائرى

1.1 ڈھونڈيئے 2.1 نيا رابطہ 3.1 فوری ڈائل 4.1 سب نقل کريں 5.1 سب مٹائيں 6.1 ميمورى کا حال 7.1 معلومات

#### 2. پيغام رسانى

1.2 پیغام بنائيں 2.2 داخلی بکس 3.2 محفوظ ٹيکسٹ پيغام 4.2 جانے والے 5.2 بھيجى گئى چيزيں 6.2 صوتی پيغامات سنيں 7.2 معلوماتی پیغام 8.2 قالب 9.2 ترتيبات

#### 3. کال کی فهرست

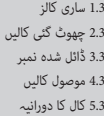

#### 4. اضافی صحوليات

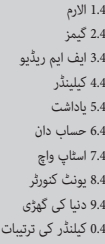

#### 5. ترتيبات

1.5 وضع قطع 2.5 تاریخ اور وقت 3.5 زبان 4.5 نمائش ترتيبات 5.5 کال ترتيبات 6.5 بٹن پیڈ لاک ترتیب 7.5 حفاظتی ترتيبات 8.5 پاور بچائیں 9.5 نيٹ ورک کا چننا 0.5 ترتيبات ريسيٹ کريں .5\* ميمورى کا حال

# فوری کارگزاری کا حوالہ

یہ حصہ آپ کے فون کی کارگزاریوں کی مختصر وضاحتیں فراہم کرتا ہے

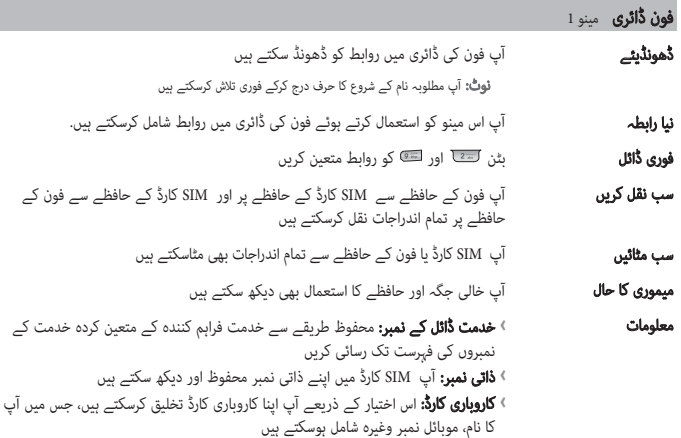

# **پيغام رسانى** مينو 2

## اس کے ذريعے آپ نيا پيغام تخليق کرسکتے ہيں

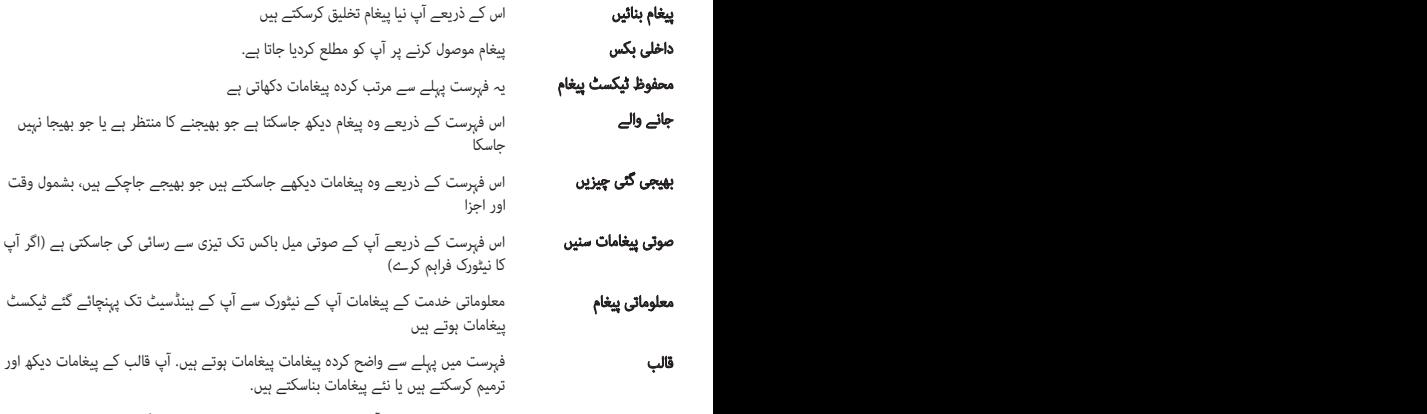

اس فہرست کے ذریعے آپ اپنے نیٹورک خدمت فراہم کنندہ کی کارگزاریاں مرتب کرسکتے ہيں ترتيبات

## کال کى فهرست مينو 3

آپ صرف اس صورت میں چھوٹ گئی، موصولہ اور ڈائل شدہ کالوں کا ریکارڈ دیکھ سکتے ہيں اگر نیٹورک میں خدمت کے علاقے کے اندر کال کرنے والے کی لائن کی شناخت (CLI (کی سہولت ہو. نمبر اور نام (اگر دستیاب ہو) کو کال کیئے جانے کی تاریخ اور وقت کے ساتھ دکھایا جاتا ہے. آپ کال کے دورانیے بھی دیکھ سکتے ہيں.

## کال کى فهرست مينو 3 (جاری)

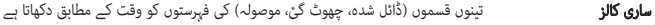

- اس اختیار کے ذریعے آپ آخری ١٠ کالوں کو ديکھ سکتے ہيں جن کا جواب نہيں دیا گيا تھا چھوٹ گئى کالیں
- اس اختیار کے ذریعے آپ آخری ١٠ باہر جانے والی کالیں دیکھ سکتے ہيں (کی جانے والی یا جن کی کوشش کی گئی ہو) ڈائل شدہ نمبر
	- اس اختیار کے ذریعے آپ آخری ١٠ آنے والی کالیں دیکھ سکتے ہيں موصول کالیں
	- آپ کو آنے والی اور باہر جانی والی کالوں کا دورانیہ دیکھنے دیتا ہے کال کا دورانیہ

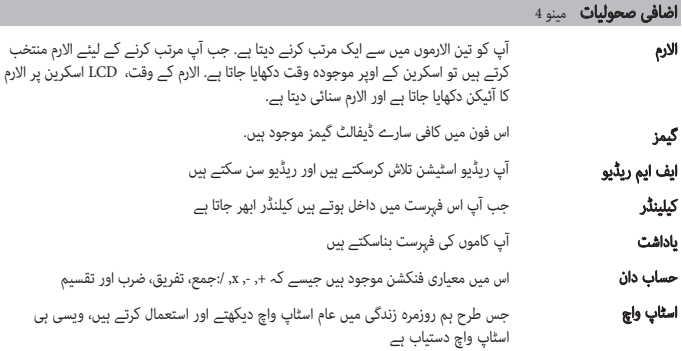

#### اضافی صحوليات مينو 4 (جاری)

اس کے ذریعے آپ کسی پیمائش کو اپنی مطلوبہ اکائی میں تبدیل کرسکتے ہيں يونٹ کنورٹر

آپ کو کسی دوسرے منقطہ وقت یا ملک میں موجودہ وقت کو متعین کرنے دیتا ہے دنیا کی گھڑ گھڑی

کیلنڈر کی ترتیبات

#### ترتيبات مينو 5

## آپ اپنی سہولت اور ترجیحات کے مطابق مندرجہ ذیل فہرستیں مرتب کرسکتے ہیں ہیں:

- آپ مختلف واقعات، ماحولیات يا کالر گروپوں کے ليئے فون کی سروں کو ذاتی بناسکتے ہيں وضع قطع
	- آپ تاریخ اور وقت کے مطابق فنکشن مرتب کرسکتے ہیں تاریخ اور وقت
- آپ اپنے فون میں نمائش کے ليئے زبان تبدیل کرسکتے ہيں. اس تبدیلی سے زبان کے اندراج کی وضع بھی تبديل ہوجاتی ہے. زبان
	- آپ فون کے نمائش کے ليئے ترتیبات تبدیل کرسکتے ہيں نمائش ترتيبات
		- آپ کال کے متعلق فہرست مرتب کرسکتے ہيں کال ترتيبات
	- جب یہ کارگزاری کارآمد ہو، فون کا بٹن پیڈ مقفل ہوجاتا ہے بٹن پیڈ لاک ترتیب
	- اس کے ذریعے آپ فون کو محفوظ طریقے سے استعمال کرسکتے ہيں حفاظتی ترتيبات
- کیا جائے تو وہ SIM کارڈ کا PIN کوڈ طلب کرے **›** PIN کوڈ کی درخواست درخواست: آپ اپنے فون کو اس طرح مرتب کرسکتے ہيں کہ جب فون کو چالو تھام کی جاسکے **›** فون مقفل مقفل: آپ حفاظتی کوڈ مرتب کرسکتے ہيں تاکہ فون کے غیرمجاز استعمال کی روک

#### ترتيبات مينو 5 (جاری)

- حفاظتی ترتيبات (جاری)
- کرنے یا موصول کرنے سے روکا جاسکتا ہے. اس کارگزاری کے ليئے پاسورڈ درکار ہوتا ہے **›** کال روکنا روکنا: کال روکنا کی خدمت کے ذریعے آپ کے فون کو کالوں کی ایک مخصوص قسم
- کو محدود کرسکتے ہيں. یہ نمبر آپ کے ٢PIN کوڈ کے ذریعے محفوظ کئے جاتے ہيں. اس **›** فکسڈ ڈائل کا نمبر (SIM پر منحصر) منحصر): آپ چنے ہوئے فون نمبروں تک باہر جانے والی کالوں خدمت کے کارآمد ہونے کی صورت میں جن نمبروں تک آپ رسائی کی اجازت دینا چاہتے ہيں، انہیں فکسڈ ڈائل نمبر کارآمد کرنے کے بعد نمبر کی فہرست میں شامل کر نا ضروری ہے
- استعمال کی روک تھام کے لئے استعمال کیا جاتا ہے. آپ رسائی کے کوڈ تبدیل کرسکتے ہيں: **›** تبدیلی کے کوڈ کوڈ: PIN انفرادی شناخت کے نمبر کی تخفیف ہے، جو غیرمجاز افراد کے حفاظتی کوڈ، PIN کوڈ، 2PIN کوڈ
- اگر آپ اس کو چالو کرتے ہيں، جب آپ فون استعمال نہ کررہے ہو، آپ توانائی محفوظ کرسکتے ہيں پاور بچائیں
	- آپ نیٹورک منتخب کرسکتے ہیں جس کو یا تو خودکار طور ر یا دستی طور پر رجسٹر کیا جاتا ہے. عام طور پر، نیٹورک کا انتخاب خودکار طور پر مرتب ہوتا ہے نيٹ ورک کا چنن چننا
- آپ ترتیب کے تمام اقدار کو ڈیفالٹ کے طور پر مرتب کرسکتے ہيں. اس فنکنش کو کارآمد کرنے کے ليئے آپ کو حفاظتی کوڈ درکار ہے ترتيبات ريسيٹ کريں
	- آپ ہر محفوظ خانہ کے ليئے خالی جگہ اور حافظے کا استعمال دیکھ سکتے ہيں ميمورى کا حال

## ❏ محفوظ اور قابل استعمال بنانے کے ليئے ہدايا محفوظ ہدايات

براہ کرم ان آسان ہدايات کو پڑھيں ان کو نظرانداز کرنا خطرناک اور قانون کے خلاف ہوسکتا ہے مزيد تفصيلى معلومات اس کتابچہ ميں درج ذيل ہيں

#### تنبيہ

**›** اپنى حفاظت کے ليئے٬ صرف مخصوص اصل بيٹرياں اور چارجر ہی استعمال کريں ہوسکتا ہے **›** ً فون بند کرديں ہر اس جگہ پر جہاں کسى قانون کے تحت ضرورى ہو٬ مثلا اسپتال ميں جہاں پر يہ ميڈيکل آلات پر اثر انداز **›** بيٹرياں متعلقہ قانون کے مطابق ٹھکانے لگائى جانى چاہئيں

#### سامان کی ديکھ بھا بھال

تنبيہ! صرف ان بيٹريوں٬ چارجروں اور اضافى آلات کو استعمال کريں جو اس خاص فون ماڈل کے ساتھ استعمال کرنے کے ليئے منظور ہوئے ہيں. کسى اور قسم کا استعمال کرنا کسى منظورشدہ يا فون کى گارنٹى کو ختم کرسکتا ہے٬ اور خطرناک بھى ہوسکتا ہے. ﴾ اس یونٹ کو علیحدہ نہ کریں. ضرورت پڑنے پر مرمت کے لیئے اس کو کسی ماہر کاریگر کے پاس لے کر جائیں.<br>﴾ یونٹ کو گرم چیزوں جیساکہ ریڈیٹر یا کوکرز سے دور رکھنا چاہیئے.<br>﴾ یونٹ کے ظاہری حصہ کو صاف کرنے کے لیئے سوکھے کپڑے کا استعم

# عحفوظ اور قابل استعمال کے ليئے ہدايت نامہ (جارى) $\Box$

#### فيوز کی تبديلی

ہميشہ ناکارہ فيوز کو ايک مطابق قسم اور سائز کے فيوز سے تبديل کريں اعلٰى ريٹنگ کے فيوز کبھى استعمال نہ کريں معيارى فون آپريش آپريشن

## کم سے کم پاور سے بہترين کارکردگى کے ليئے براہ کرم :

**›** فون کو اس طرح پکڑيں جيسا کہ آپ کسی اور ٹيلى فون کو پکڑيں گے

#### اليکٹرانک سامان

#### تمام موبائل فونز میں مداخلت ہوسکتی ہے، جو ان کی کارکردگی کو متاثر کرسکتی ہے.

رکھنے سے پرہيز کريں جيسا کہ اپنے سينے کی پاکٹ وغيرہ ميں **›** بغير اجازت حاصل کيئے آپ اپنے موبائل فون کو ميڈيکل آلات کے پاس مت استعمال کريںـ فون کو پيس ميکر کے اوپر

## سڑک پر حفاظتى تدابير

#### جب آپ گاڑی چلا رہے ہوں تو اس علاقہ ميں موبائل فون کے استعمال سے متعلق قاعدے قوانين ديکھ ليں۔

- <sup>)</sup> گاڑى چلاتے وقت دستى فون کو استعمال نہ کريںـ<br>› دستيابى کى صورت ميں ہينڈز فرى کٹ کا استعمال کريںـ<br>› اگر ڈرائونگ کرتــ ہوئــ کال کرنا با حواب دبنا ضرورى بو تو گاڑى کو روڈ کــ کنارے بر بارک کرلي<sub>ں</sub>ـ
- 

# عحفوظ اور قابل استعمال کے ليئے ہدايت نامہ (جارى) $\Box$

#### دھماکہ خيز علاقہ

جہاں دھماکہ کيا جا رہا ہو وہاں فون کا استعمال مت کريںـ پابنديوں کا خيال رکھيں، اور تمام قاعدے اور قوانين کی پابندى کريںـ

## امکانی دھماکہ خيز ماحول

پيٹرول پمپ پر فون مت استعمال کريںـ کيميکلز اور پيٹرول کے قريب استعمال مت کريںـ

## ہوائی جہاز ميں

### وائرليس آلات جہاز ميں مداخلت کا سبب بن سکتے ہيںـ بن

**›** کسۍ بھی جہاز ميں سوار ہونے سے پہلےاپنا موبائل فون بند کرديں

#### بچے

فون کو بچوں کی پہنچ سے دور کسی محفوظ مقام پر رکھيںـ يہ چھوٹے ٹکٹروں پر مشتمل ہوتے ہيں جو کہ عليحدہ کرنے کی صورت ميں نگلے جانے کے خطرہ کا باعث بن سکتے ہيںـ

## ہنگامی کاليں

ہوسکتا ہے کہ ہنگامى کاليں تمام نيٹ ورک پر دستياب نہ ہوںـ اس ليئے، آپ ہنگامی کالوں کے لئے کبھی بھی صرف فون پر بھروسہ مت کريںـ اپنے مقامى خدمت مہياکار سے رابطہ قائم کريں.

# عحفوظ اور قابل استعمال کے ليئے ہدايت نامہ (جارى) $\Box$

## بيٹرى کی معلومات اور ديکھ بھا بھال

- اس ميں کوئی ايسا حافظہ اثر نہيں ہوتا ہے جو بيٹری کی کارکردگی پر اثر انداز ہوسکےـ **›** آپ کو بيٹرى چارج کرنے سے پہلے اس کو مکمل ختم کرنے کی ضرورت نہيں ہوتی دوسری بيٹريوں کے نظاموں کے برعکس،
	-
- <sup>)</sup> صرف LG کی بیٹریاں اور چارجرز ہی استعمال کریں۔ بیٹری کی زندگی بڑھانے کے لیئے LG کے چارجر بہترین ہیں.<br>﴾ بیٹری پیک کے پرزوں کو الگ اور شارٹ سرکٹ نہ کریں۔<br>﴾ جب بیٹری مناسب کارکردگی کا مظاہرہ نہ کرے تو اس کو تبدیل کردیں۔
- ﴾ بیٹری چارجر کو براہ راست سورج کی روشنی میں نہ رکھیں اور نہ ہی سخت رطوبت، جیسے غسل خانہ میں استعمال کریں۔<br>﴾ بیٹری کو کسی غلط قسم سے تبدیل کرنے سے پھٹنے کا خطرہ ہوتا ہے۔<br>﴾ استعمال شدہ بیٹریوں کو بنانے والے کی ہدایات کے مط
	-

# ❏ محفوظ اور قابل استعمال کے ليئے ہدايت نامہ (جارى محفوظ ليئے (جارى)

## ريڈيو فريکوئنس اينرجى سے ايکسپوزر

#### ريڈيو ويو کا ايکسپوزر اور اسپيسيفک ايبزورپشن ريٹ معلومات کا ايکسپوزر (SAR(

يہ موبائل فون 105KP ريڈيو ويوز ايکسپوژر سے حفاظت سے متعلق ضروری حفاظتی اقدامات مد نظر رکھتے ہوئے بنايا گيا ہےـ يہ ضرورت سائنسى ہدايت نامے کی بنياد پر ہے جو کہ ايسے حفاظتی اقدامات پر مشتمل ہے جس کو تمام لوگوں کی عمر اور صحت سے قطع نظر انکی حفاظت کو يقينی بنانے کے لئے بنايا گيا ہےـ

- ا ریڈیائی لہر ایکسپوژر کی ہدایات میں جو پیمانہ استعمال ہوا ہے اسے اسپیسفک ایبزورپشن ریٹ یا SAR کہتے ہیں۔ اعلٰی<br>طریقہ کار کو استعمال کرتے ہوئے SAR کے ٹیسٹ کیئے جاتے ہیں جب فون اپنی اعلٰی ترین مصدقہ پاور ٹرانسمٹ کر رہا طريقہ کار کو استعمال کرتے ہوئے SAR کے ٹيسٹ کيئے جاتے ہيں جب فون اپنى اعل ہوتا ہے اپنى تمام استعمال شدہ فريکوئنسى بينڈ پر
	- ا<sup>،</sup> مختلف LG فون ماڈلز کے SAR سطح ميں فرق ہوسکتا ہے، مگر يہ سب ريڈيائی لہر ايکسپوژر سے متعلق ہدايات سے<br>مطابقت رکھتے ہوئے بنائے گئے ہيں.
- ا<sup>،</sup> عالمی کمیشن برائے ICNIR Non-Ionizing Radiation Protection کی مقرر کردہ SAR کی حد 2W/kg ہے جس کا عام<br>میعار ٹیشو کے دس (10) گرام سے زیادہ تھا۔
- <sup>ی</sup> اس فون ماڈل کے لیئے SAR کی اعلٰی ترین ویلیو DASY4 کی جانچ کے مطابق کان کے استعمال کے لیئے o.600W/kg ۔<br>10g ہےـ
- <sup>)</sup> ان ملکوں اور علاقوں ميں رہنے والوں کے لئے SAR ڈيٹا کی معلومات جنھوں نے برقى اور اليکٹرانکس انجينئرز (IEEE) کی<br> سفارش کے مطابق SAR کی حد کو اينايا ہے وہ 1.6W/kg ہے جس کی اوسط ٹشو کا ايک گرام (1) ہے۔

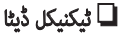

## عام

**›** نظام : 1800 DCS / 900 GSM **‹** سامان کا نام : 105KP

### ماحول کا درجہ حرارت

**› <b>زيادہ سے زيادہ :** C+55°C , چارج کرنا (C+45°C)<br>**﴾ کم از کم : C-1**0°C

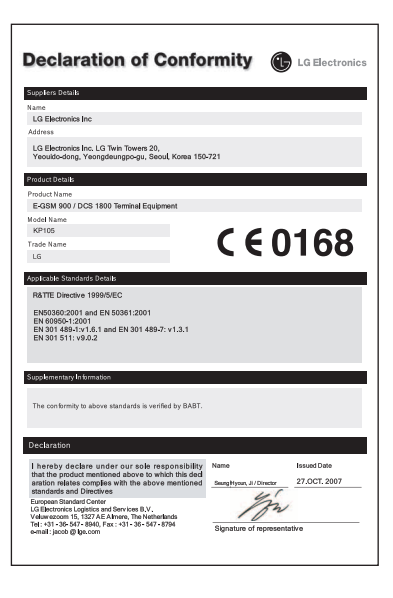

# **105KP دفترچه راهنماى كاربر**

بسته به ارائه دهنده سرويس و نسخه نرم افزار مورد استفاده در تلفن ، ممكن است اين دفترچه راهنما با تلفن فرق داشته باشد.

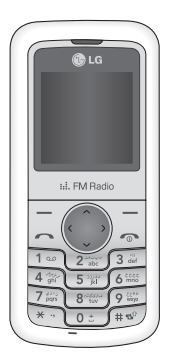

# **فهرست مطالب**

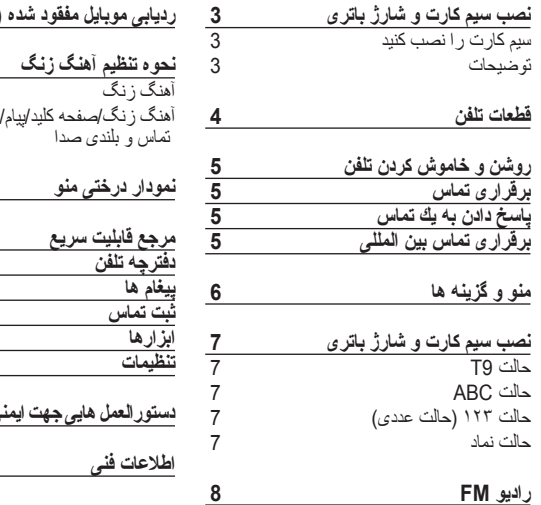

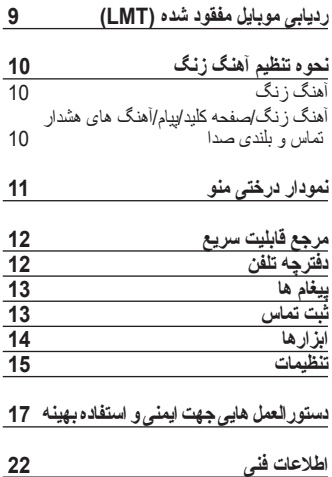

**نصب سيم کارت و شارژ باتری**

**سيم كارت را نصب كنيد** هنگامی که مشترک يک شبکه تلفن همراه می شويد، يک سيم کارت در اختيار شما قرار ميگيرد که حاوی جزئيات اشتراک شما است، مانند پين کد پين، کليه خدمات انتخابی، و بسياری جزئيات ديگر.

**مهم!**

**1**

<sup>)</sup> سیم کارت و محتویات آن ممکن است به راحتی<br>از طریق خدشه و یا خم شدن دچار آسیب گردد. بنابراین هنگام جابجا کردن، قرار دادن آن در گوشی و بیرون آوردن آن کـامـلا دقـت کـنـیـد. کـلـیـه سـیـم کـارت هـا را دور از دسترس کودکان نگه دارید*.*

**›** *USIM*، در این مدل پشتیبانی نمی شود

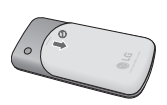

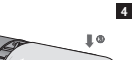

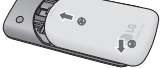

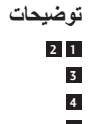

 **<sup>2</sup>** درپوش باتری را باز کنيد سيم کارت خود را قرار دهيد درپوش باتری را ببنديد باتری را شارژ کنيد

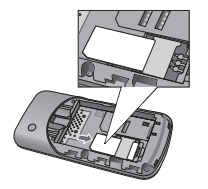

**3**

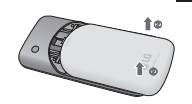

**2**

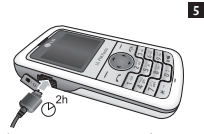

قبل از استفاده از باتری برای اولين بار، آن را ً کاملا شارژ کنيد.

**قطعات تلفن**

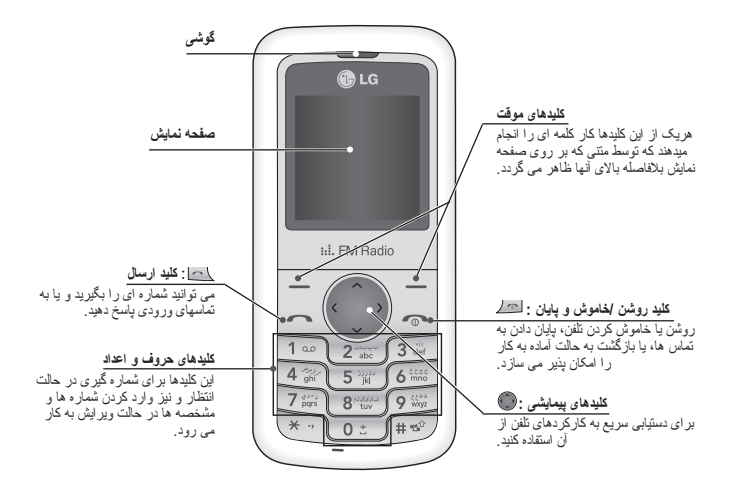

 $\overline{\mathbf{A}}$ 

# **روشن و خاموش کردن تلفن**

**.١** کليد [پايان] را فشار دهيد و نگه داريد تا تلفن روشن شود. **.٢** برای خاموش کردن تلفن، کليد [پايان] را فشار دهيد و نگه داريد تا تصوير خاموش نمايش داده شود.

# **برقراری تماس**

**.١** با وارد كردن کد منطقه شماره تلفن مورد نظر را وارد كنيد. **.٢** برای تماس گرفتن، کليد [ارسال] را فشار دهيد. **.٣** بعد از پايان تماس، کليد [پايان] را فشار دهيد.

# **پاسخ دادن به يك تماس**

- **.١** هنگامی که تلفن زنگ می زند و نماد تلفن روی صفحه چشمک می زند، برای پاسخ دادن به تماس کليد [ارسال] يا کليد موقت سمت چپ را فشار دهيد.
	- **.٢** با فشار دادن کليد [پايان] به تماس پايان بدهيد. **نکته**
		- **›** بعد از پایان تماس، تلفن به حالت آماده به کار بر خواهد گشت*.*

# **برقراری تماس بين المللی**

**.١** دكمه را فشار داده و نگه داريد تا علامت پسوند بين المللی ظاهر گردد. علامت + را ميتوان جايگزين كد دستيابی بين المللی كرد. **.٢** كد كشور و كد منطقه و شماره مورد نظر خود را وارد كنيد. **.٣** برای تماس گرفتن، کليد [ارسال] را فشار دهيد.

# **منو و گزينه ها**

اين تلفن مجموعه اى از عملكردها را در اختيار شما قرار مى دهد تا بتوانيد تلفن خود را سفارشى كنيد. کارکردها در منو ها و منوهای فرعی مرتب شده است و دسترسی به آنها از طريق کليدهای موقت چپ و راست انجام می گيرد. برچسبی که در قسمت پايين صفحه نمايش بلافاصله بالای کليدهای موقت نمايش داده می شود کارکرد فعلی آنها را نشان می دهد.

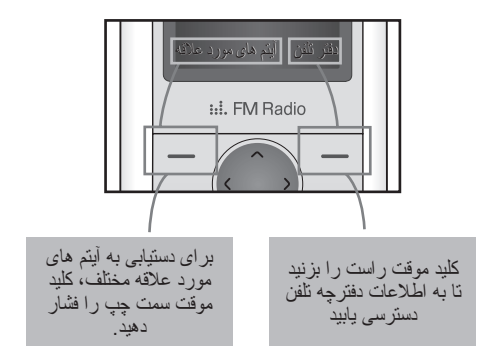

## **وارد كردن متن**

ميتوانيد توسط صفحه كليد گوشی الفبا و اعداد را وارد نمائيد. برای تغيير وضعيت ها، کليد را فشار دهيد.

## **حالت 9T**

اين حالت به شما کمک می کند فقط با يک ضربه کليد برای هر حرف، به طور خودکار کلماتی را وارد کنيد . 9T به طور خودکار، هر ضربه کليد برای تايپ هر حرف را با يک لغتنامه داخل گوشی ، برای تعيين کلمه صحيح ، مقايسه می کند و لغت درست را وارد می کند بنابراين در مقايسه با روش قديمی ، تعداد حروف کمتری را لازم است تايپ کنيد.

# **حالت ABC**

در اين حالت ميبايست دكمه هايی كه با حروف مورد نظر شما حك شده اند را با توجه به حرف مورد نظر، يكبار، دو بار، سه يا چهار بار تا زمانی كه كلمه كامل شود فشار دهيد.

# شماره ها را با استفاده از کليد های يک ضربه به ازای هر شماره تايپ کنيد. **حالت <sup>١٢٣</sup> (حالت عددی)**

اين حالت وارد کردن مشخصه های ويژه را با فشار دادن کليد امکان پذير می سازد. **حالت نماد**

# **راديو FM**)اين کارکرد ممکن است در مناطق مختلف متفاوت باشد)

**.١** برای ذخيره ايستگاه راديويی انتخاب شده، کليد شماره دار متناظر با يک کانال را فشار دهيد. **.٢** پس از فشار دادن كانالهای راديويی، با فشار دادن كليد عدد مربوط می توانيد به كانال ديگری گوش كنيد.

- **.٣** با فشار دادن كليد موقت چپ [گزينه ها] می توانيد به منوهای گزينه زير دسترسی پيدا كنيد. **› ويرايش کانال:** می توانيد با استفاده از کليد های پيمايش چپ/راست و کليدهای شماره دار، فرکانس و کانال 0.1 MH را تنظيم کنيد.
- **› اسکن خودکار:** چنانچه "اسکن خودکار حالا؟" را در وضعيت روشن قرار دهيد، کانال های راديويی به طور خودکار تنظيم خواهد شد. و پيام "اين ايستگاه ذخيره گردد؟" ظاهر می شود، اگر بله را انتخاب کنيد، فرکانس انتخاب شده ذخيره خواهد شد.
	- **› بازنشانی کانال ها:** می توانيد کليه کانال هايی که ذخيره کرده ايد را حذف نماييد.
- **› گوش دادن از طريق بلندگو:** برای گوش دادن به راديو از طريق بلندگوی سرخود، اين قابليت را انتخاب کنيد. برای خاموش کردن بلندگو، گزينه «گوش دادن از طريق گوشی» را از منوی [گزينه ها] انتحاب کنيد.

# **رديابی موبايل مفقود شده (LMT(**

- **.١** ويژگی LMT در اين مدل سبب می شود تا بتوانيد وقتی که موبايلتان گم شده ، مسير آن را رديابی کنيد. **.٢** لحظه ای که کاربر ناشناس از گوشی شما استفاده می کند ، يک پيغام از گوشی شما به شماره از پيش تعيين شده، فرستاده می شود.
- **.٣** اين پيغام به شماره های از پيش تعريف شده ای که قبلا توسط شما تعيين شده اند بدون آگاهی کاربر ناشناس، فرستاده می شود. **›** روشن کردن قابليت LMT
	- - **›** منوی .5.8x
	- **›** فهرستی از ابزارها نمايش داده می شود. **›** گزينه قابليت رديابی موبايل مفقود شده (LMT (را انتخاب کنيد. **›** گزينه تتنظيم LMT را انتخاب کنيد. **›** گزينه "روشن" را انتخاب کنيد و کليد "تأييد" را فشار دهيد.

**توجه**

- کنید*.* **›** چنانچه بخواهید گوشی خود را با سیم کارت های دیگری مورد استفاده قرار دهید، حتماً قابلیت *LMT* را خاموش
- ا توصیه می شود که شماره های از پیش تعیین شده را به همراه کد کشور وارد کنید (مثلاً برای هندوستان. ابتدا درج<br>کد +91 و سپس درج شماره تلفن همراه)

# **نحوه تنظيم آهنگ زنگ**

- **.<sup>١</sup>** کليد موقت سمت چپ [منو] را فشار دهيد <sup>و</sup> با استفاده از کليد های پيمايش بالا/پايين [تنظيمات- **آهنگ زنگ** مشخصه ها] را انتخاب کنيد.
	- **.٢** گزينه [تنظيم شخصی] و سپس منوی آهنگ زنگ را انتخاب کنيد. **.٣** کليد موقت سمت چپ [تأييد] را فشار دهيد و سپس آهنگ زنگ دلخواه را تنظيم کنيد. **راهنمايی**

<sup>ا</sup> چنانچه مایل هستید آهنگ زنگ خود را به لرزشی تغییر دهید. حالت لرزشی را انتخاب کنید و کلید پیمایش بالایی<br>را فشار د*ه*ید.

آ**هنگ زنگ/صفحه کلید/پیام/آهنگ های هشدار تماس و بلندی صدا**<br>می توانید آهنگ زنگ/صفحه کلید/پیام/آهنگ های هشدار تماس و بلندی صدا ر ا انتخاب کنید. می توانيد صدايی که هنگام فشار دادن يک کليد شنيده می شود و يا ميزان صدا را تغيير دهيد. [منو - تنظيمات - مشخصه ها - تنظيم شخصی]

# **نمودار درختى منو**

**.١ دفترچه تلفن** ١.١ جستجو .١ افزودن جديد .١ شماره گيری سريع .١ کپی تمام موارد .١ حذف کلی .١ وضعيت حافظه .١ اطلاعات

#### **.٢ پيغام ها**

.٢ پيام جديد .٢ اطلاعات ورودی .٢ پيش نويسها .٢ اطلاعات خروجی .٢ ارسال شده .٢ پست صوتی .٢ پيام اطلاعاتی ٨.٢ الگو ٩.٢ تنظيمات

# **.٣ ثبت تماس** ١.٣ تمام تماسها ٢.٣ تماس های بی پاسخ ٣.٣ تماسهای انجام شده ٤.٣ تماسهای دريافتی ٥.٣ مدت مکالمه **.٤ ابزارها**

١.٤ بازيها .٤ راديو FM .٤ ماشين حساب .٤ زمان سنج .٤ تبديل واحد .٤ ساعت جهانی

#### **.٥ تنظيمات**

١.٥ مشخصه ٢.٥ تاريخ و زمان ٣.٥ زبان ٤.٥ نمايش ٥.٥ تماس ٦.٥ قفل خودکار کليد ٧.٥ امنيت ٨.٥ صرفه جويی در انرژی ٩.٥ انتخاب شبکه ٠.٥ تنظيم راه اندازی مجدد .٥\* وضعيت حافظه

> **.٦ برنامه ريز** ١.٦ زنگ هشدار ٢.٦ تقويم ٣.٦ يادداشت ٤.٦ تنظيمات تقويم

# **مرجع قابليت سريع**

در اين قسمت توضيحاتی مختصر راجع به قابليت های تلفن شما ارائه می گردد.

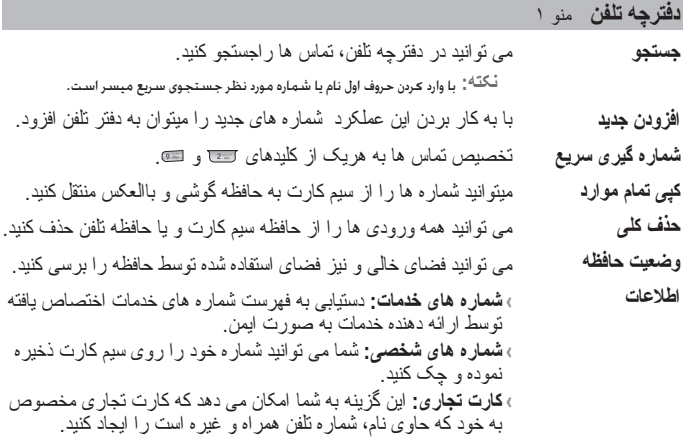

## **پيغام ها** منو ٢

**اين منو شامل عملكردهايی می باشد كه در رابطه با SMS) خدمات پيام كوتاه).**

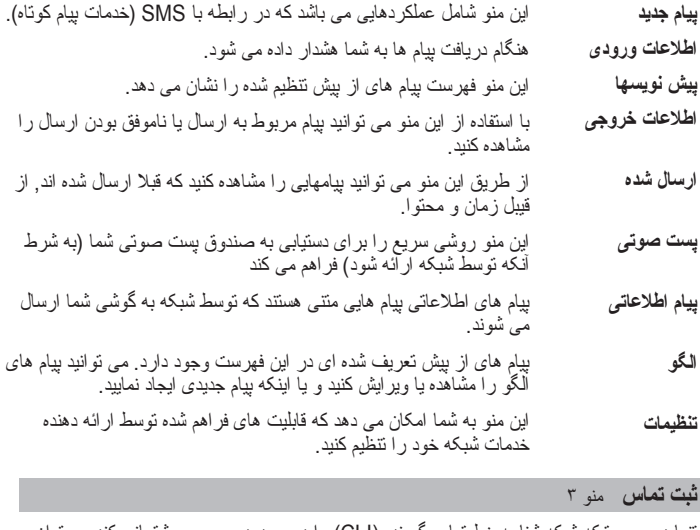

تنها در صورتيكه شبكه شناسه خط تماس گيرنده (CLI (را در محدوده سرويس پشتيبانی كند می توان سوابق تماسهای گرفته شده، ناموفق، دريافتی را بررسی كرد. شماره و نام (در صورت وجود) به همراه تاريخ و زمان تماس نمايش داده می شود. می توانيد همچنين زمان تماسها را مشاهده كنيد.

**ثبت تماس** منو ٣ **(ادامه دارد)** 

- همه فهرست های از سه نوع (تماس های دريافت شده/گرفته شده/ناموفق) را نمايش می دهد. **تمام تماسها**
- اين گزينه به شما امكان می دهد كه ١٠ تماس پاسخ داده نشده اخير را مشاهده كنيد. **تماس های بی پاسخ**
	- اين گزينه به شما امكان می دهد كه ١٠ تماس خروجی اخير (تماسهای برقرار شده يا نشده) را مشاهده كنيد. **تماسهای انجام شده**
		- اين گزينه مشاهده ١٠ تماس ورودی اخير را امکان پذير می سازد. **تماسهای دريافتی**
	- اين گزينه به شما امكان ميدهد مدت زمان مكالمات ورودی و خروجی خود را مشاهده نماييد. **مدت مکالمه**
- در اين منو، می توانيد بازی پيش فرض از قبل نصب شده روی تلفن را انجام دهيد. با اين گزينه ميتوانيد ايستگاههای راديويی را بيابيد و با گوش دادن به آنها لذت ببريد. اين ماشين حساب دارای ٤ عمل اصلی ميباشد: **جمع، تفريق، ضرب، تقسيم**. زمان سنج تعيبه شده روی گوشی درست مانند زمان سنج عادی که در زندگی روزمره با آنها سر و کار داريم عمل می کند. اين قابليت هر سنجه ای را به هر واحدی که بخواهيد تبديل می کند. تعيين زمان فعلی در يک منطقه زمانی يا کشور ديگر را امکان پذير می سازد. **ابزارها** منو ٤ **بازيها راديو FM ماشين حساب زمان سنج تبديل واحد ساعت جهانی**

#### **تنظيمات** منو ٥

**امنيت** 

**می توانيد اين منوها را برای راحتی ومطابق با ميل خود تنظيم کنيد.**

- می توانيد آهنگ های تلفن را برای رويدادهای مختلف تنظيم و شخصی سازی كنيد. **مشخصه**
- شما ميتوانيد با استفاده از اين گزينه تاريخ و زمان روز را تنظيم نماييد. **تاريخ و زمان**
- شما می توانيد زبان نمايش پيغام ها را در تلفن خود تغيير دهيد. اين تغيير بر حالت ورودی زبان نيز تاثير خواهد گذاشت. **زبان**
	- می توانيد تنظيمات مربوط به صفحه نمايش تلفن را تغيير دهيد. **نمايش**
		- می توانيد منوی مربوط به يک تماس را تنظيم کنيد. **تماس**
			- چنانچه اين قابليت فعال گردد، تلفن قفل خواهد شد. **قفل خودکار کليد**
	- اين منو به شما امکان می دهد که تلفن را به صورت ايمن تنظيم کنيد.
	- هنگام روشن شدن درخواست درج کد پين نمايد. **› در خواست کد پين:** شما می توانيد گوشی را به گونه ای تنظيم کنيد که
- **› <b>قفل تلفن:** برای جلوگيری از استفاده غير مجاز از تلفن، می توانيد يک کد<br>ابمني بر اي آن نتظيم کنيد.
- ميگردد. اين عمل به رمز ممنوعيت تلفن نياز دارد منوهای زير را ميتوانيد **› محدوديت تماس:** اين سرويس مانع دريافت گروه معينی از تماسهای تلفنی ببينيد.
- های منتخب ميتوانيد محدود کنيد. شماره ها توسط كد پين <sup>٢</sup> شما حافظت **› شماره تلفن ثابت (مربوط به سيم کارت):** تماسهای خروجی را به شماره ميشود. شماره هايی که مايل هستيد بعد از فعال شدن اين قابليت، دسترسی به آنها امکان پذير گردد، بايد بعد از فعال کردن قابليت «شماره گرفته شده ثابت»، به اين فهرست اضافه شود.

کننده غير مجاز بکاربرده ميشود. ميتوانيد کدهای تماس را تغيير بدهيد: **كد › تغيير کد:** پين (شماره هويت شخصی است) که برای ممانعت تماس استفاده **پين، کد پين ،٢ کد امنيتی**. اگر روشن را تنظيم كنيد، می توانيد وقتی از تلفن استفاده نمی كنيد، نيروی باتری را ذخيره كنيد. میتوانید یک سبکه را انتخاب کنید که یا به طور خودکار یا بصورت دستی<br>ثبت شود. معمولاً انتخاب شبکه به طور خودکار انجام میشود. همه تنظيمات پيش فرض كارخانه را می توانيد بازيابی كنيد. برای فعال ساختن مجدد تنظيمات کارخانه سازنده به کد امنيتی نيازداريد. می توانيد فضای آزاد و حافظه استفاده شده هريک از بانک های اطلاعاتی را چک کنيد. **تنظيمات** منو ٥ **(ادامه دارد) امنيت (ادامه دارد) صرفه جويی در انرژی انتخاب شبکه تنظيم راه اندازی مجدد وضعيت حافظه**

تنظيم سه نوع آهنگ هشدار را امکان پذير می سازد. هنگام انتخاب يک هشدار برای تنظيم، زمان فعلی در بالای صفحه نمايش داده می شود. در زمان هشدار، نماد هشدار روی صفحه LCD ظاهر و آهنگ هشدار شنيده می شود. می توانيد برنامه های روزانه يا ماهانه را پيگيری و بررسی کنيد. می توانيد فهرستی از وظايف تهيه کنيد. در اين منو ميتوانيد نوع تقويم مورد استفاده را از بين تقويم های ميلادی، قمری و شمسی انتخاب کنيد. **برنامه ريز** منو ٦ **زنگ هشدار تقويم يادداشت تنظيمات تقويم**

# ❏ **دستورالعمل هايی جهت ايمنی و استفاده بهينه**

اين دفترچه را مطالعه نماييد. عدم رعايت قوانين ممكن است خطرناك و غيرقانونی باشد. اطلاعات بيشتر در اين دفترچه ذكر شده است.

#### **اخطار**

» به منظور ایمنی خود، فقط از باطری ها و شارژر های اصل استفاده كنید<sub>.</sub><br>» در مكان هایی كه طبق قوانین خاص استفاده از تلفن همراه ممنو ع است، تلفن را خاموش كنید<sub>.</sub> به عنوان مثال، استفاده از تلفن در بيمارستان ها ممكن است بر تجهيزات پزشكی حساس تأثير بگذارد. **›** در مكان هايی كه طبق قوانين خاص استفاده از تلفن همراه ممنوع است، تلفن را خاموش كنيد. به **›** باطری ها را بايد مطابق با قوانين مربوطه معدوم كرد.

## **مراقبت و نگهداری**

**هشدار!** تنها از باطری، شارژر و لوازم جانبی تأييد شده برای كار با اين مدل تلفن همراه استفاده كنيد. استفاده از هرنوع ديگر لوازم جانبی ممكن است باعث لغو هرگونه ضمانت يا تأييد مربوط به اين دستگاه گرديده و <sup>ً</sup>همچنين ممكن است خطرناك باشد.<br>» استقاده از متعلقات منقرقه باعث صدمه به گوشم<sub>ه</sub> و از بين رفتن گار انتي شما مي گردد.

» گوشی را از وسایل الکترونیکی از قبیل تلویزیون، رادیو، کامپیوتر دور نگه دارید.<br>» از پارچه خشک برای تمیز کردن سطوح خارجی دستگاه استفاه کنید. (از هیچ حلالی استفاده نکنید)<br>» گوشی را در نزدیکی کارت های اعتباری پا بلیط های حمل

# **قطعات الكترونيكی**  ❏ **دستورالعمل هايی جهت ايمنی و استفاده بهينه (ادامه دارد)**

**تمامی گوشيهای موبايل دچار اختلالاتی می شوند كه می تواند در عملكرد آنها تاثير بگذارد.**  دستگاه ضربان قلب (maker pace (در جيب پيراهن خود قرار ندهيد. **›** هرگز از گوشی خود بدون هماهنگی نزديك تجهيزات پزشكی استفاده نكنيد. هرگز گوشی را نزديك

## **ايمنی در جاده**

قوانین و مقررات استفاده از گوشی موبایل را در منطقه ای که در آن رانندگی می کنید رعایت نمایید. › هرگز از تلفن دستی در حین رانندگی استفاده نکنید.<br>› در صورت امکان از هندزفری استفاده کنید.<br>› درصورتی که شرایط رانندگی ایجاب کند قبل از تلفن کردن یا جواب دادن به تلفن اتومبیل خود را در<br>کنار جاده دار ك کنند.

## **مناطق انفجاری**

در مناطقی كه عمليات انفجاری در آن ها صورت می گيرد از تلفن همراه استفاده نكنيد. محدوديت ها را رعايت كرده و از قوانين و مقررات پيروی كنيد.

**مناطقی كه احتمال وقوع انفجار در آنها وجود دارد**  در جايگاه های سوختگيری از تلفن همراه استفاده نكنيد. از بكارگيری تلفن در نزديكی مواد سوختی و شيميايی خودداری كنيد. ❏ **دستورالعمل هايی جهت ايمنی و استفاده بهينه (ادامه دارد)**

**داخل هواپيما** 

**وسايل بی سيم در هواپيما موجب اختلال می گردند. ›** تلفن خود را قبل از سوار شدن به هواپيما خاموش كنيد.

## **کودکان**

تلفن را در مکانی امن دور از دسترس کودکان قرار بدهيد. در تلفن قطعات کوچکی وجود دارد که در صورت جدا شدن ممکن است توسط کودکان بلعيده شود.

## **تماسهای اضطراری**

تماس اضطراری ممكن است در كليه شبكه های سلولی مقدور نباشد. بنابراين، هرگز نبايد در خصوص تماس های اضطراری فقط به تلفن خود اتكا كنيد. برای اطلاعات بيشتر با ارائه دهنده سرويس خود تماس بگيريد.

# **اطلاعات باطری و مراقبت** ❏ **دستورالعمل هايی جهت ايمنی و استفاده بهينه (ادامه دارد)**

- اثر حافظه ای وجود ندارد که بر عملکرد باطری تأثير گذارد. **›** لازم نيست قبل از شارژ، باطری به طور کامل تخليه شود. بر خلاف ديگر سيستم های باطری هيچ
	- طراحی شده اند. **›** فقط از باطری <sup>و</sup> شارژرهای ال جی استفاده کنيد. شارژرهای ال جی برای افزايش عمر باطری
		-
	- » اتصال های فلزی باطری را تمیز نگه دارید.<br>» در زمانیکه عملکرد، باطری مطلوب نیست آن را عوض کنید. باطری قبل از تعویض می تواند<br>مصدها بار شارژ شود.
	- ندهيد. **›** شارژر باطری را در معرض مستقيم نور خورشيد <sup>و</sup> يا محيط هايی با رطوبت بالا مثل حمام قرار
		-
		- **›** باتری های مستعمل را طبق دستورالعمل های شرکت سازنده دفع کنيد. **›** چنانچه از باتری نامناسب استفاده شود، خطر انفجار وجود دارد.

**قرار گرفتن در معرض انرژي فركانس راديويي** ❏ **دستورالعمل هايی جهت ايمنی و استفاده بهينه (ادامه دارد)**

**اطلاعاتی در مورد قرار گرفتن در معرض امواج راديويی و ميزان جذب ويژه (SAR(** گوشی موبايل مدل 105KP به گونه ای طراحی شده است كه با شرايط كاربردی ايمنی جهت قرار گرفتن در معرض امواج راديويی مطابقت دارد. اين شرايط بر پايه قوانين علمی استوار است كه شامل قوانين ايمنی طراحی شده جهت ايمنی افراد بدون در نظر گرفتن سن و ميزان سلامتی آنها طراحی شده است.

- <sub>ا</sub> در حالی كه ممكن است بین سطوح SAR گوشی های منتوع ال جی نقاوتی باشد، در طراحی كلیه<br>این گوشی ها اصول قرار گرفتن در معرض امواج رادیویی رعایت شده است.
- SAR را به كار می گيرد. آزمايشات مربوط به ميزان SAR با استفاده از روشهای استاندارد <sup>و</sup> **›** رهنمودهای قرارگرفتن در معرض امواج راديويی يك واحد اندازه گيری به نام واحد جذب ويژه يا درحالتی كه تلفن در بالاترين سطح قدرت مجاز در تمام باندهای فركانس درحال مخابره پيام است. (ICNIRP (توصيه شده به طور متوسط 2 وات بر كيلوگرم برای ده ( 10 ) گرم بافت بدن است. **›** ميزان محدوديت SAR كه توسط كميسيون بين المللی محافظت در برابر تشعشعات غير يونيزه
- (10گرم) است كه توسط 4DASY آزمايش شده است. **›** بالاترين ميزان SAR برای اين مدل تلفن برای استفاده در كنار گوش 0.600 وات بر كيلوگرم
- انستيتوی مهندسين برق <sup>و</sup> الكترونيك (IEEE (سازگار شده است، به طور متوسط معادل با 1.6 وات **›** اطلاعات داده های SAR برای ساكنين كشورها يا مناطقی كه با مقادير SAR توصيه شده توسط بر كيلوگرم روی (١) گرم بافت بدن می باشد.

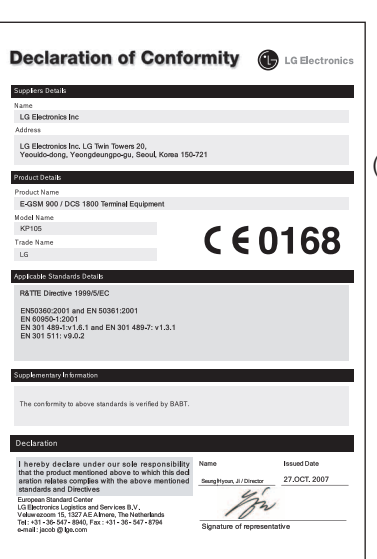

# ❏ **اطلاعات فنی**

**عمومی**

**› سيستم:** 1800 DCS / 900 GSM **‹ نام محصول:** 105KP

## **حرارت محيط**

**› حد اقل:** C-10° **‹ حد اکثر:** C+55° , (+45°C) Charging

# KP105 USER GUIDE

This manual may differ from the phone depending on the phone software version and service provider used.

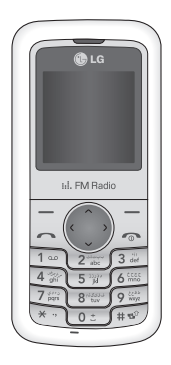

# **Contents**

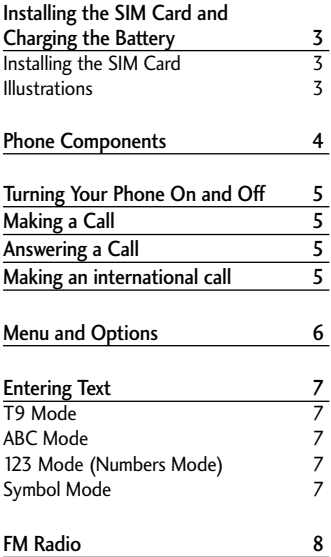

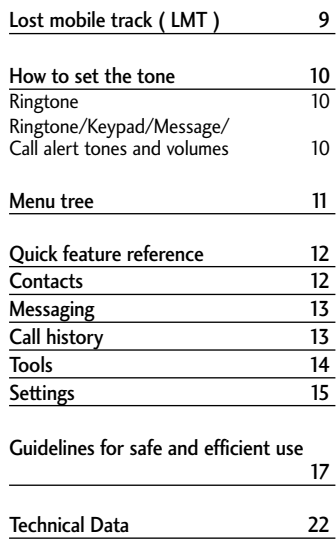

# Installing the SIM Card and Charging the Battery

# **Installing the SIM Card**

When you subscribe to a cellular network, you are provided with a plug-in SIM card loaded with your subscription details, such as your PIN, any optional services available and many others.

**Important!**

- **›** The plug-in SIM card and its contacts can be easily damaged by scratches or bending, so be careful when handling, inserting or removing the card. Keep all SIM cards out of the reach of small children.
- **›** USIM is not supported in a phone.

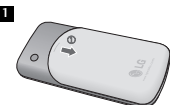

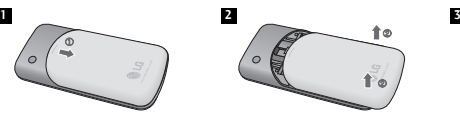

# **4 5**

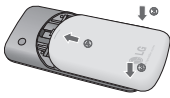

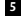

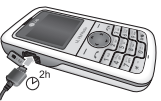

Fully charge the battery before using it for the first time.

## **Illustrations**

- **12** Open battery cover
- Insert your SIM **3**
- Close the battery cover **4**
- **<sup>5</sup>** Charge your battery

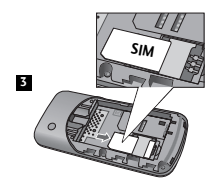

# Phone Components

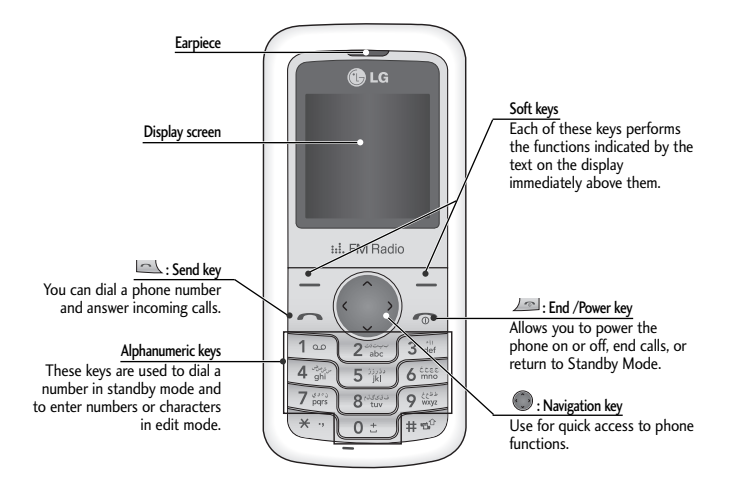

# Turning Your Phone On and Off

- **1.** Hold down the  $\Box$  [END] key until the phone switches on.
- **2.** To switch the phone off, hold down the **[END]** key until the power-off image displays.

# Making a Call

- **1.** Enter a phone number including the area code.
- **2.** Press the  $\Box$  [SEND] key to call the number.
- **3.** When finished, press the  $\Box$  [END] key.

# Answering a Call

- **1.** When the phone rings and the phone icon flashes on the screen, press the  $\Box$  [SEND] key or the left soft key to answer.
- **2.** End the call by pressing the  $\angle$ **END**] key.

**Note**

**›** After the call ends, the phone will go back to standby mode.

# Making an international call

- **1.** Press and hold the **key** for the international prefix. The '+' character automatically selects the international access code.
- **2.** Enter the country code, area code, and the phone number.
- **3.** Press  $\Box$  [send] key to call the number.

# Menu and Options

Your phone offers a set of functions that allow you to customize it. These functions are arranged in menus and sub-menus, accessed via the left and right soft keys. The label on the bottom of the display screen immediately above the soft keys indicates their current function.

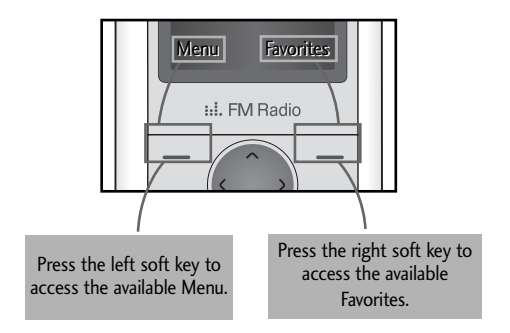

# Entering Text

You can enter alphanumeric characters by using the phone's keypad. To change modes, press the  $\blacksquare$  key.

# **T9 Mode**

This mode allows you to enter words with only one keystroke per letter. Each key on the keypad has more than one letter. The T9 mode automatically compares your keystrokes with an internal linguistic dictionary to determine the correct word, thus requiring far fewer keystrokes than the traditional ABC mode.

# **ABC Mode**

This mode allows you to enter letters by pressing the key labeled with the required letter once, twice, three or four times until the letter is displayed.

# **123 Mode (Numbers Mode)**

Type numbers using one keystroke per number.

# **Symbol Mode**

This mode allows you to enter special characters by pressing  $\blacktriangleright$  key.

# FM Radio (This function may be different in different regions.)

- **1.** Press the corresponding number key of a channel to store the selected radio station.
- **2.** After presetting radio channels, you can listen to another channel by pressing the corresponding number key.
- **3.** You can access the following option menus by pressing the left soft key  $\boxed{-}$  [Options]. **› Edit channel:** You can adjust frequency and channel 0.1 MHz at a time using the Left/Right navigation keys and number keys.
	- **› Auto scan:** If you turn "Auto Scan Now?" on, this automatically sets the radio channel. When "Save this Station?" message pops up and you select Yes, the selected frequency will be stored.
	- **› Reset channels:** You can delete all channels you saved.
	- **› Listen via speaker:** Select this to listen to the radio through the built-in speaker. To turn off the speaker, select "Listen via headset" in the [Options].

# Lost mobile track(LMT)

- **1.** The LMT feature of this phone provides you with the ability to have a tracking system in place for your Mobile in case you lose or misplace it.
- **2.** The moment an un-authorized user uses your phone, a SMS is triggered from your phone and the Message is sent to your pre-defined number.
- **3.** Setting the LMT ON [Menu -> Settings -> security]
	- **›** Select "Lost mobile track"
	- **›** Enter Default LMT code.
	- **›** Select Set LMT
	- **›** Select ON, press OK
	- **›** Change the default LMTcode
	- **›** Input the "Number for LMT" details

**Note**

- **›** In case you want to use your phone with some other SIM card, make sure to set the LMT feature OFF.
- **›** It is recommended to enter the Number for LMT with the country code (e.g. for INDIA +91 followed By mobile number)
- **›** Default LMT code is "0000".

# How to set the tone

# **Ringtone**

- **1.** Press the left soft key [Menu] and select [Settings Profiles] using the up/down navigation keys.
- **2.** Select [Personalise] and choose Ringtones menu.
- **3.** Press the left soft key [OK] and then you can set the desired ringtone.

**Tip**

**›** If you want to change your ringer to vibrate, select Vibrate mode or press and hold the key in idle menu.

# **Ringtone/Keypad/Message/Call alert tones and volumes**

You can select Ringtone/Keypad/Message/Call alert tones and volumes. You can change the sound that will occur when a key is pressed, or volume level. [Menu - Settings - Profiles - Personalise]

# Menu tree

## **1. Contacts**

1.1 Search 1.2 New contact 1.3 Speed dials 1.4 Copy all 1.5 Delete all 1.6 Memory status 1.7 Information

## **2. Messaging**

- 2.1 New message
- 2.2 Inbox
- 2.3 Drafts
- 2.4 Outbox
- 2.5 Sent
- 2.6 Listen voice mail
- 2.7 Info message
- 2.8 Templates
- 2.9 Settings

## **3. Call history**

- 3.1 All calls
- 3.2 Missed calls
- 3.3 Dialed calls
- 3.4 Received calls
- 3.5 Call duration

## **4. Tools**

- 4.1 Alarm
- 4.2 Games
- 4.3 FM Radio
- 4.4 Calendar
- 4.5 Memo
- 4.6 Calculator
- 4.7 Stopwatch
- 4.8 Unit Converter
- 4.9 World clock
- 4.0 Calendar settings

## **5. Settings**

- 5.1 Profiles
- 5.2 Date & Time
- 5.3 Language
- 5.4 Display
- 5.5 Call
- 5.6 Auto keylock
- 5.7 Security
- 5.8 Power save
- 5.9 Network selection
- 5.0 Reset settings
- 5.\* Memory status

# **6. Organizer (SIM Service)\*\***

- 6.1 Alarm
- 6.2 Calendar
- 6.3 Memo
- \*\*In case SIM Services are also provided by the service provider then Menu 6 will be SIM Services and Organiser will be under Menu 4 Tools.

# Quick feature reference

This section provides brief explanations of features on your phone.

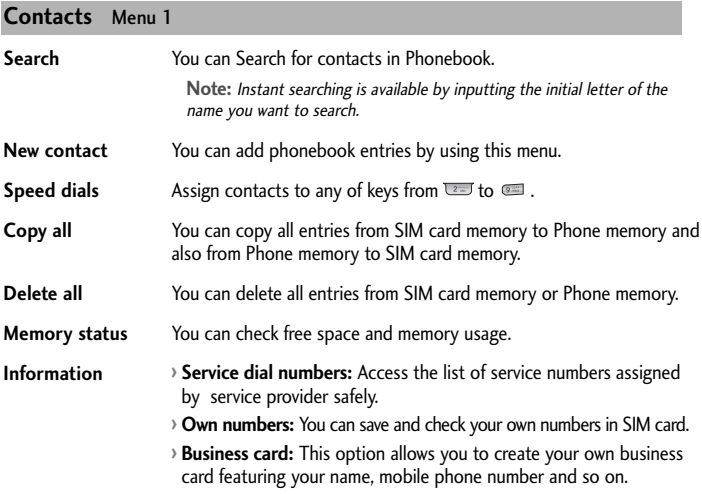

## **Messaging** Menu 2

## **This menu includes functions related to SMS (Short Message Services).**

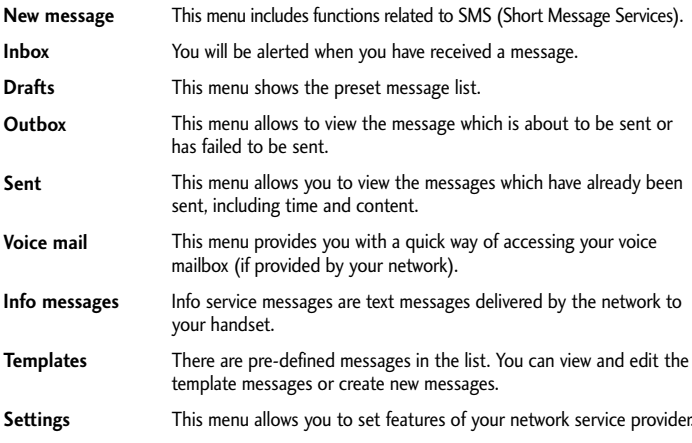

#### **Call history** Menu 3

You can check the record of missed, received, and dialed calls only if the network supports the Calling Line Identification (CLI) within the service area. The number and name (if available) are displayed together with the date and time at which the call was made. You can also view call durations.

# **Call history** Menu 3 **(Continued)**

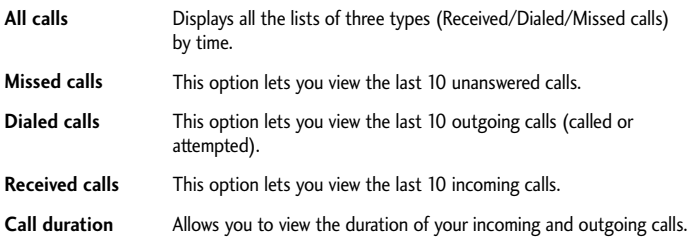

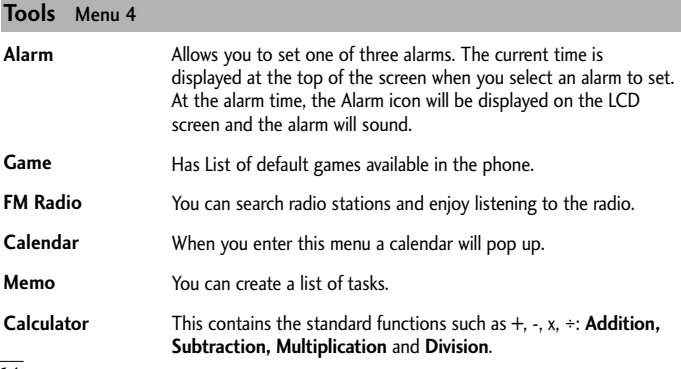

## **Tools** Menu 4 **(Continued)**

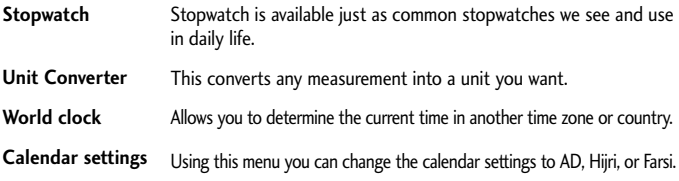

## **Settings** Menu 5

**You can set the following menus for your convenience and preferences.** 

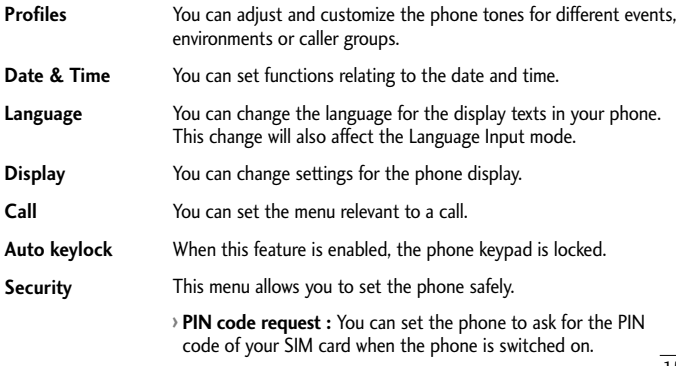

# **Settings** Menu 5 **(Continued)**

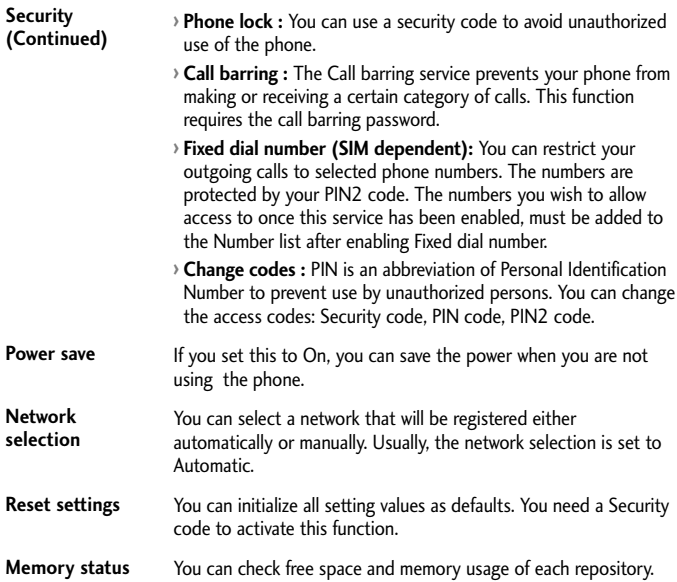

# ❏ Guidelines for safe and efficient use

Please read these simple guidelines. Ignoring them may be dangerous or illegal. Further detailed information is given in this manual.

# **Warning**

**›** For your safety, use ONLY specified ORIGINAL batteries and chargers.

- **›** Switch off the phone in any area where required by special regulations, e.g. in a hospital where it may affect medical equipment.
- **›** Batteries should be disposed off in accordance with relevant legislation.

## **Product care and maintenance**

**WARNING!** Only use batteries, chargers and accessories approved for use with this particular phone model. The use of any other types may invalidate any approval or warranty applying to the phone, and may be dangerous.

- **›** Do not disassemble this unit. Take it to a qualified service technician when repair work is required.
- **›** The unit should be kept away from heat sources such as radiators or cookers.
- **›** Use a dry cloth to clean the exterior of the unit. (Do not use any solvents.)
- **›** Do not keep the phone next to credit cards or transport tickets; it can affect the information on the magnetic strips.

## **Electronic devices**

## All mobile phones may get interference, which could affect performance.

**›** Do not use your mobile phone near medical equipment without requesting permission. Avoid placing the phone over a pacemaker, i.e. in your breast pocket.

# **Road safety**

Check the laws and regulations on the use of mobile phones in the areas when you drive.

**›** Do not use a hand-held phone while driving.

**›** Use a hands-free kit, if available.

**›** Pull off the road and park before making or answering a call if driving conditions so require.

# **Blasting area**

Do not use the phone where blasting is in progress. Observe restrictions, and follow any regulations or rules.

# **Potentially explosive atmospheres**

Do not use the phone at a refueling point. Do not use near fuel or chemicals.

# **In aircraft**

## Wireless devices can cause interference in aircraft.

**›** Turn off your mobile phone before boarding any aircraft.

# **Children**

Keep the phone in a safe place out of children's reach. It includes small parts which if detached may cause a choking hazard.

# **Emergency calls**

Emergency calls may not be available under all cellular networks. Therefore, you should never depend solely on the phone for emergency calls. Check with your local service provider.

# **Battery information and care**

- **›** You do not need to completely discharge the battery before recharging. Unlike other battery systems, there is no memory effect that could compromise the battery's performance.
- **›** Use only LG batteries and chargers. LG chargers are designed to maximize the battery life.
- **›** Do not disassemble or short-circuit the battery pack.
- **›** Replace the battery when it no longer provides acceptable performance. The battery pack may be recharged hundreds of times before it needs to be replaced.
- **›** Do not expose the battery charger to direct sunlight or use it in high humidity, such as the bathroom.
- **›** Risk of explosion if battery is replaced by an incorrect type.
- **›** Dispose off used batteries according to the manufacturer's instructions.

## **Exposure to radio frequency energy**

## Radio wave exposure and Specific Absorption Rate (SAR) information

This mobile phone model KP105 has been designed to comply with applicable safety requirement for exposure to radio waves. This requirement is based on scientific guidelines that include safety margins designed to ensure safety of all persons, regardless of age and health.

- **›** The radio wave exposure guidelines employ a unit of measurement known as the Specific Absorption Rate, or SAR. Tests for SAR are conducted using standardized methods with the phone transmitting at its highest certified power level in all used frequency bands.
- **›** While there may be differences between the SAR levels of various LG phone models, they are all designed to meet the relevant guidelines for exposure to radio waves.
- **›** The SAR limit recommended by the international Commission on Non-Ionizing Radiation Protection (ICNIRP) is 2W/kg averaged over ten (10) gram of tissue.
- **›** The highest SAR value for this model phone tested by DASY4 for use at the ear is 0.600 W/kg (10g).
- **›** SAR data information for residents in countries/regions that have adopted the SAR limit recommended by the Institute of Electrical and Electronics Engineers (IEEE) is 1.6 W/kg averaged over one (1) gram of tissue.

# ❏ Technical Data

# **General**

**› Product name :** KP105 **› System :** GSM 900 / DCS 1800

# **Ambient Temperatures**

- **› Max. :** +55°C
- **› Min :** -10°C

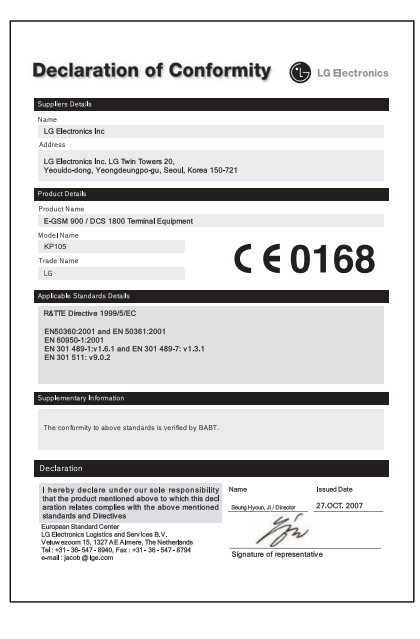